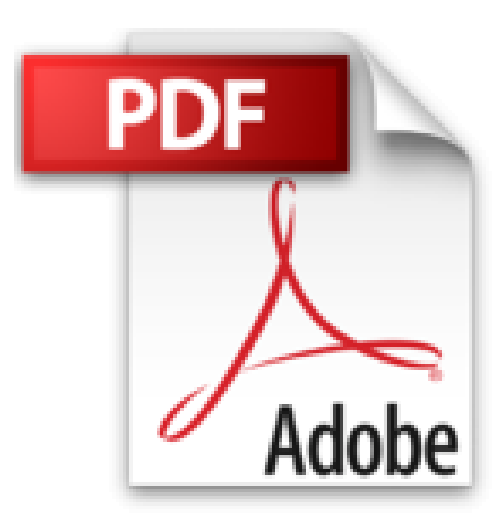

## Word Le Publipostage Étape par étape

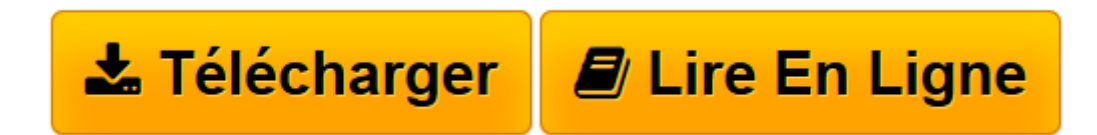

Click here if your download doesn"t start automatically

## **Word Le Publipostage Étape par étape**

Olivoy

**Word Le Publipostage Étape par étape** Olivoy

**[Télécharger](http://bookspofr.club/fr/read.php?id=B01LZCCAZ9&src=fbs)** [Word Le Publipostage Étape par étape ...pdf](http://bookspofr.club/fr/read.php?id=B01LZCCAZ9&src=fbs)

**[Lire en ligne](http://bookspofr.club/fr/read.php?id=B01LZCCAZ9&src=fbs)** [Word Le Publipostage Étape par étape ...pdf](http://bookspofr.club/fr/read.php?id=B01LZCCAZ9&src=fbs)

## **Téléchargez et lisez en ligne Word Le Publipostage Étape par étape Olivoy**

Format: Ebook Kindle

Présentation de l'éditeur

Salut, j'espère que vous êtes bien. Dans ce cours vous allez apprendre le publipostage étape par étape avec des illustrations bien détaillé.

Toutes les illustrations sont issues de Word 2013, mais les méthodes utilisées sont applicables aux versions 2007, 2010, 2013 et 2016.

N'oublier pas de me laisser un commentaire ;) Merci

Table des matières

Introduction Document principal Base de données ou liste de diffusion Fusion et publipostage Étape 1: création d'une liaison entre le document principal et la source de données Étape 2: Modifier la liste des destinataires (facultatif) Étape 3: Ajouter un champ de fusion à votre lettre Méthode 1: Ajouter un bloc d'adresse Méthode 2: Ajouter des champs de fusion individuels Utilisation avancés des champs de fusion Étape 4: Afficher un aperçu Étape 5: Enregistrer votre lettre personnalisée Présentation de l'éditeur Salut, j'espère que vous êtes bien. Dans ce cours vous allez apprendre le publipostage étape par étape avec des illustrations bien détaillé.

Toutes les illustrations sont issues de Word 2013, mais les méthodes utilisées sont applicables aux versions 2007, 2010, 2013 et 2016.

N'oublier pas de me laisser un commentaire ;) Merci

Table des matières

Introduction Document principal Base de données ou liste de diffusion Fusion et publipostage Étape 1: création d'une liaison entre le document principal et la source de données Étape 2: Modifier la liste des destinataires (facultatif) Étape 3: Ajouter un champ de fusion à votre lettre Méthode 1: Ajouter un bloc d'adresse Méthode 2: Ajouter des champs de fusion individuels Utilisation avancés des champs de fusion Étape 4: Afficher un aperçu

Étape 5: Enregistrer votre lettre personnalisée Download and Read Online Word Le Publipostage Étape par étape Olivoy #EM8X5BG0Y72 Lire Word Le Publipostage Étape par étape par Olivoy pour ebook en ligneWord Le Publipostage Étape par étape par Olivoy Téléchargement gratuit de PDF, livres audio, livres à lire, bons livres à lire, livres bon marché, bons livres, livres en ligne, livres en ligne, revues de livres epub, lecture de livres en ligne, livres à lire en ligne, bibliothèque en ligne, bons livres à lire, PDF Les meilleurs livres à lire, les meilleurs livres pour lire les livres Word Le Publipostage Étape par étape par Olivoy à lire en ligne.Online Word Le Publipostage Étape par étape par Olivoy ebook Téléchargement PDFWord Le Publipostage Étape par étape par Olivoy DocWord Le Publipostage Étape par étape par Olivoy MobipocketWord Le Publipostage Étape par étape par Olivoy EPub

## **EM8X5BG0Y72EM8X5BG0Y72EM8X5BG0Y72**